# EIKI

#### **DLP<sup>®</sup>** PROJECTOR

# **EIP-WX5000/WX5000L Quick Guide**

**This Quick Guide shows the basic operation (projector connecting with the computer using an RGB cable). Before using the projector, please read the Owner's Manual carefully.**

### **Setup and Projection**

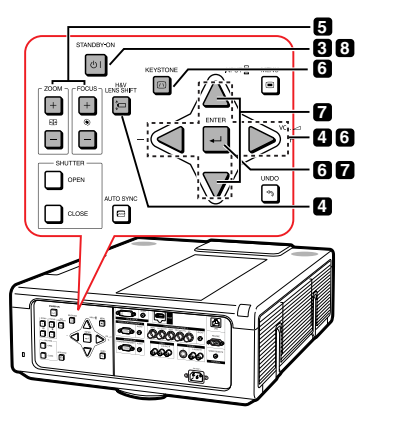

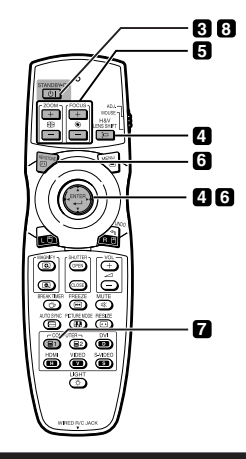

#### **1. Place the projector facing a screen**

**2. Connect the projector to the computer and plug the power cord into the AC socket of the projector**

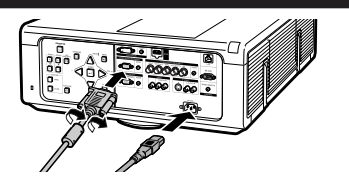

#### **3. Remove the lens cap and turn the projector on**

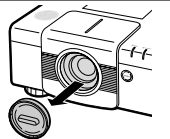

**Press STANDBY-ON on the projector or on the remote control.**

#### **4. Adjust the angle**

**Adjust the projector angle:**

- **Shift the lens horizontally and vertically.**  •
- 1 **Press H&V LENS SHIFT on the projector or on the remote control.**
- 2 **Press**  '**,** "**,** \ **or**  | **on the projector or the remote control.**
- **Adjust the projector angle by rotating the adjustment feet.** •

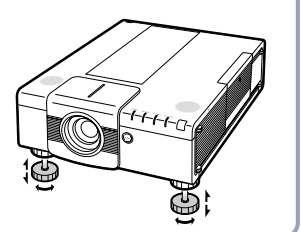

#### **5. Adjust the focus and the zoom**

1 **Press FOCUS +/– on the projector or on the remote control to adjust the focus.** 

2 **Press ZOOM +/– on the projector or on the remote control to adjust the zoom.**

#### **6. Correcting the image distortion due to the projection angle**

- 1 **Press KEYSTONE on the projector or on the remote control.**
- 4 **Press ENTER to set the position.**  5 **Repeat the same procedure with the positions**
- 2 **Press ENTER on the projector or on the remote control.**
- **for the upper right, lower right and lower left of the image.**
- 3 **Press**  '**,** "**,** \ **or**  | **to move the position for the upper left of the image.**
- **When the position of the lower left is set, the correction is made and the display disappears.**

#### **7. Select the input mode**

**Press INPUT on the projector or COMPUTER1 on the remote control to select the "COMPUTER1" mode.**

- **On the On the remote projector control** COMBITED  $\approx$ (a) (a)  $\bigtriangledown$
- **INPUT** 目1 COMPUTER1 **显2 COMPUTER2 DO** DVI

**INPUT list On-screen Display (RGB) B1 COMPUTER 1** 1024×768

**Switching the Input Mode:**

- **When you press INPUT on the projector, the INPUT list appears.**  •
- **Press**  '**/**" **to switch the INPUT mode and then press ENTER.**
- **When using the remote control, press COMPUTER1/2, DVI, HDMI, VIDEO or S-VIDEO to switch the input mode.**

## **8. Turn the power off**

**Press STANDBY-ON on the projector or on the remote control. While the confirmation message is displayed, press STANDBY-ON again.**

#### " **On-screen Display**

**CD** Enter STANDBY mode? Yes: Press Again No: Please Wait

- **You can unplug the power cord even if the projector is operating.**
- **Even if you unplug the power cord from the AC outlet, the cooling fan continues to run for a while.**

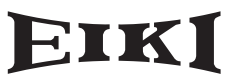

Printed in China XXXXXXXXXXXXX 08P07-CH-NM